# DOWNLOAD

#### Can We Download Google Chrome On Mac

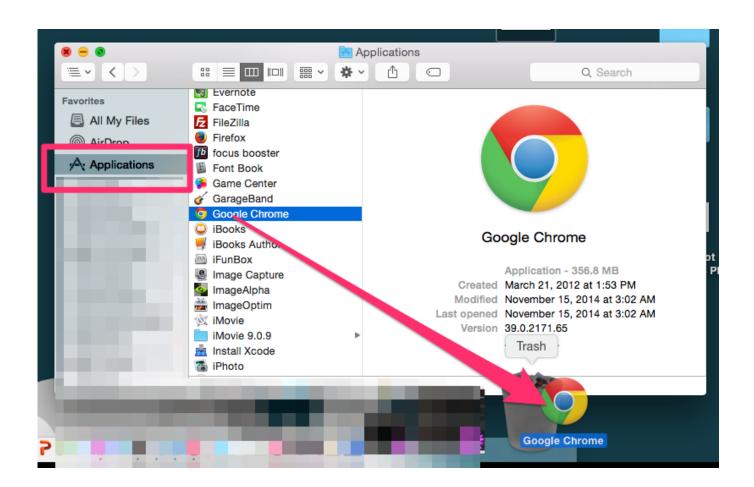

Can We Download Google Chrome On Mac

1/4

# DOWNLOAD

2/4

Follow this guide to get it downloaded and installed on your system of choice Note: If you are in China, you cannot download the browser without a VPN.

- 1. google chrome
- 2. google chrome download
- 3. google chromebook

Surprisingly for all, Microsoft had struck a deal with Apple to ship Macs with Internet Explorer right out of the box.. Boost browsing experience with SetappGet an ultimate collection of Mac apps that help you speed up browsing, hide specific pages, or remove any traces of the browsing history.

### google chrome

google chrome, google chromecast, google chrome for mac, google chrome download, google chrome app, google chrome web store, google chromecast 2020, google chromecast ultra, google chromecast 3, google chrome update, google chrome apk, google chrome vpn, google chrome dark mode, google chrome güncelleme Buku Ekonomi Kelas X Kurikulum 2013 Pdf Free Download Programs

If you've been considering a switch and are wondering how to install Chrome on Mac, your best guide is below.. However, once the contract was done, Apple quickly released their own browser called Safari.. To add Chrome icon to Dock Right Click on Chrome IconGo to Option Click on Keep on DockGet all best apps via Setapp Replace Mac defaults and discover new gems in one suite.. You might be asked to enter the admin password If you don't know the admin password, drag Chrome to a place on your computer where you can make edits, like your desktop. Оригинальная Самопрезентация На Конкурс

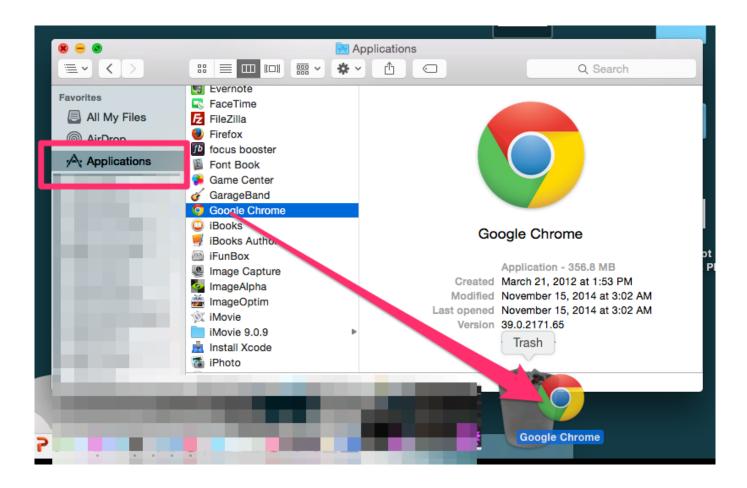

3/4

### <u>تحمیل وین رار 64 بت عربی کامل جوجل</u>

# google chrome download

#### **Download Fairy Tail Episodes Dubbed**

On this article, we will show you How to Download & install Google ChromeInstalling new software on your Mac can be a confusing process when it comes to programs unavailable in the App Store, like Google Chrome. Canon Ir2525 Driver Download For Mac

## google chromebook

#### Cintia Dicker For M.a.c

Chrome browser for Mac is no exception, but the sheer number of users have led to it having an interesting advantage in the marketplace — mostly due to Chrome's presence on any device, from iPhones to Windows desktops.. the fast and free web browser and How To add Chrome icon to Dock on Macto know how to do that watch the video or follow this simple steps:Open Safari Browser Search for chrome or Click on this Link to Download the installation fileClick on Download ChromeClick on Accept and InstallWait until complete downloading the fileOpen the file called 'googlechrome.. Mac users were attracted to Google due to its search and mail services — roughly one third of all Macs use Chrome as their default browser as of 2019.. I click on the button Result: the whole screen goes gray, and all links are de-activated, like a 'lightbox' effect, and nothing else?! Oct 11, 2020 Google Chrome is a lightweight browser that is free to download for Windows, Mac OS X, Linux, Android, and iOS.. dmg' In the window that opens, find Chrome Drag and Drop Chrome to the Applications folder.. Getting Started With Chrome On MacWeb browsers have come a long way in recent years, with most reaching some sort of feature parity and common user experience, which makes switching between them fairly easy. 34bbb28f04 ambassadeur 5000 serial numbers

34bbb28f04

edius 6 05 usb dongle cracking software